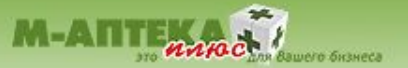

# Представляем Вашему вниманию МОДУЛЬ «ЗАПРОС НАЛИЧИЯ В СЕТИ»

Просмотр наличия препаратов во всех торговых точках своей сети в режиме on-line с использованием АСУ "М-АПТЕКА плюс"

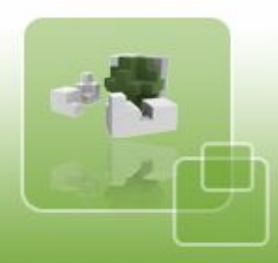

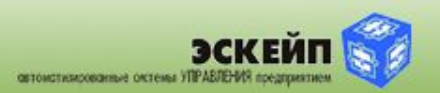

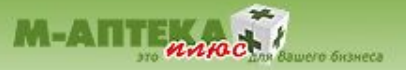

Аптечные сети, старающиеся «привязать» клиента к своему брэнду, вызвать доверие и лояльное отношение со стороны покупателей, нередко нуждаются в возможности просмотра актуального наличия того или иного товара в других точках продаж своей сети. Эта потребность возникает в двух основных случаях:

1. **За первым столом** - когда в аптеке нет нужного товара и желательно направить покупателя в другую аптеку этой сети для его приобретения.

2. Для организации **справочной службы** в офисе аптечной сети.

В штатном режиме АСУ «М-АПТЕКА плюс» информация со всех точек продаж передается в офис (или другое головное предприятие аптечной сети) автоматически в ночное время и на основании этой информации пересчитываются остатки товара во всей сети. Таким образом, уже к середине следующего дня информация о реальном наличии препаратов устаревает. Операторы справочных служб таких сетей вынуждены сообщать примерные данные и давать клиенту телефоны аптеки для самостоятельного звонка и бронирования товара.

 Однако в сегодняшнем ритме жизни многие хотят видеть остатки в аптеках в «on-line» режиме, чтобы клиент не уходил к конкуренту, а знал, что в данной сети ему всегда помогут и подскажут наиболее удобную по расположению аптеку, где есть требуемый препарат.

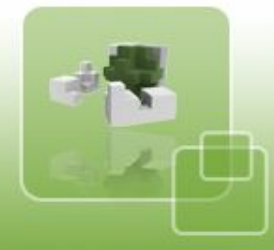

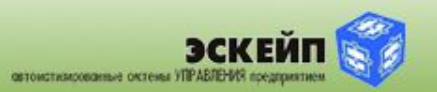

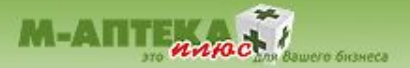

#### ЦЕЛИ И ЗАДАЧИ МОДУЛЯ

Во многих городах этот сервис с технической точки зрения легко осуществим посредством быстрого Интернета на выделенных или ADSLканалах связи.

Модуль "Запрос наличия в сети" позволяет получить реальные данные о наличии препаратов по всей сети, или по выбранным на усмотрение клиента конкретным аптекам, которые ему удобно посетить. Информация содержит в себе наименование препарата (нескольких препаратов), его (их) цену, и наименование аптеки, в которой он есть.

Таким образом, данный модуль в рамках одной аптечной сети полностью перекрывает и даже превосходит по быстродействию и актуальности информации городские справочные системы («Медицина для Вас», ЕСФИ и т.п.), использующие данные, которые на текущий момент времени могут потерять свою актуальность.

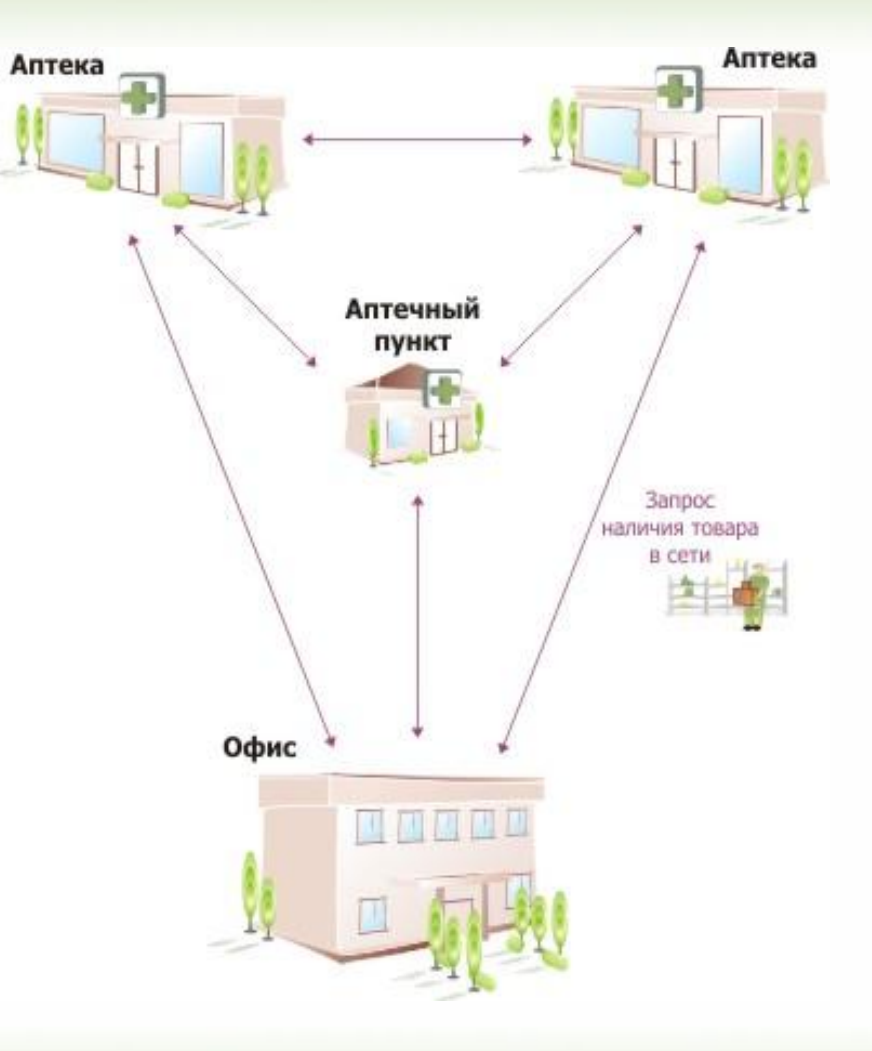

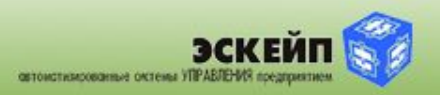

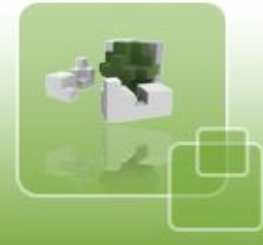

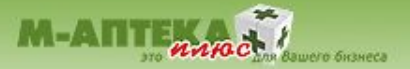

#### **ЗАПУСК МОДУЛЯ**

## Запуск модуля «Запрос наличия в сети» осуществляется двумя способами:

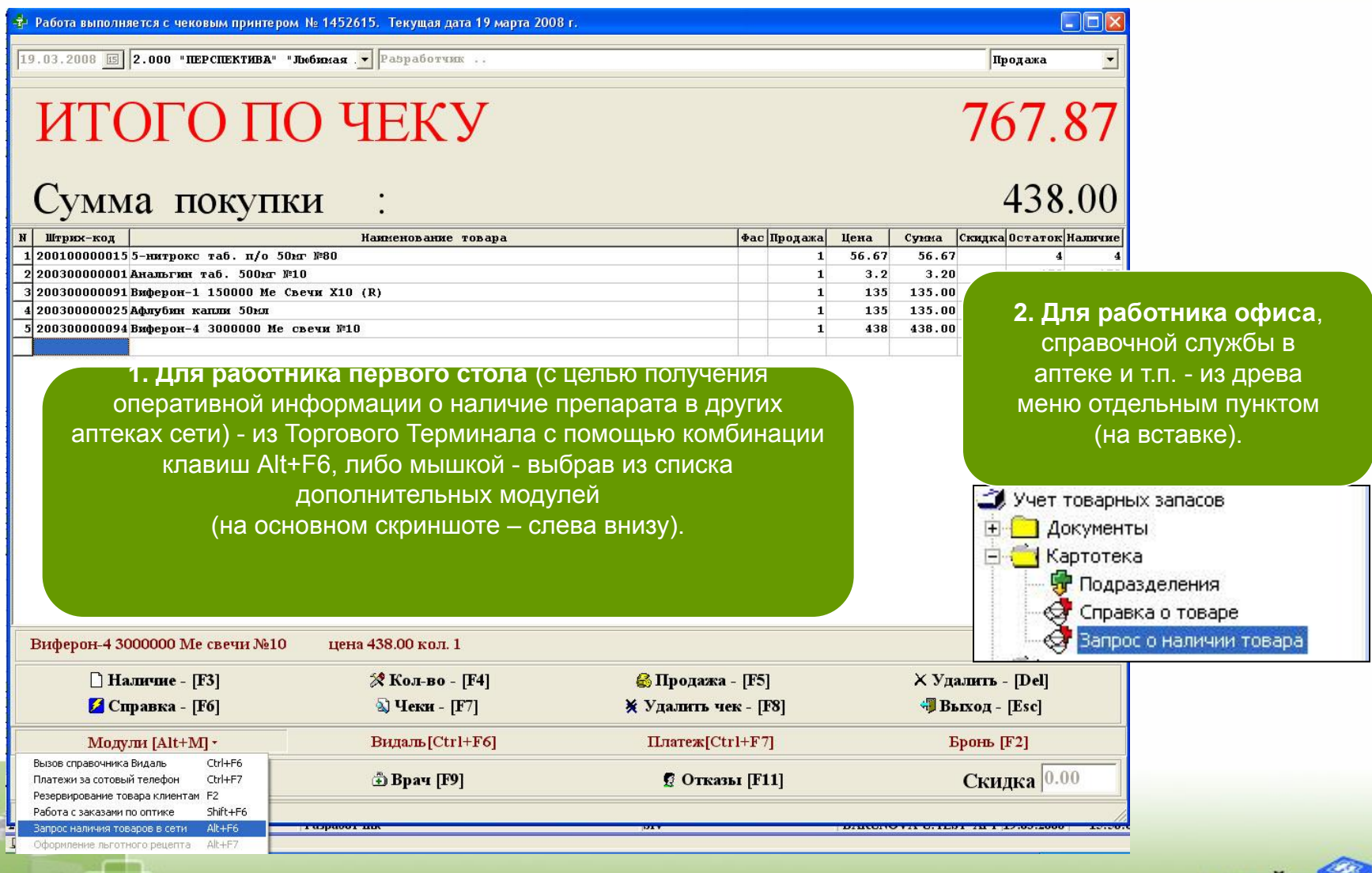

овтомстилированные октемы УПРАВЛЕНИЯ пре-

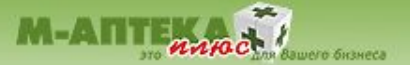

#### **ПОДГОТОВКА ЗАПРОСА О НАЛИЧИИ ТОВАРА**

#### **После активации модуля появляется окно для запроса данных из других аптек сети.**

медпрератов, по которым нужно получить отчет о наличии. Изначально он будет пустой. На картинке уже готовый для работы вариант.

Слева вверху осуществляется выбор

\* Информация на наличие товара в сети аптек

Muchopy anno o Topana

Справа вверху – список тех подразделений, по которым будет отправлен запрос. Нужно учитывать, что от количества препаратов и величины списка опрашиваемых подразделений будет зависеть скорость обработки данных. Следует аккуратно пользоваться большим количеством данных для фильтра выборки.

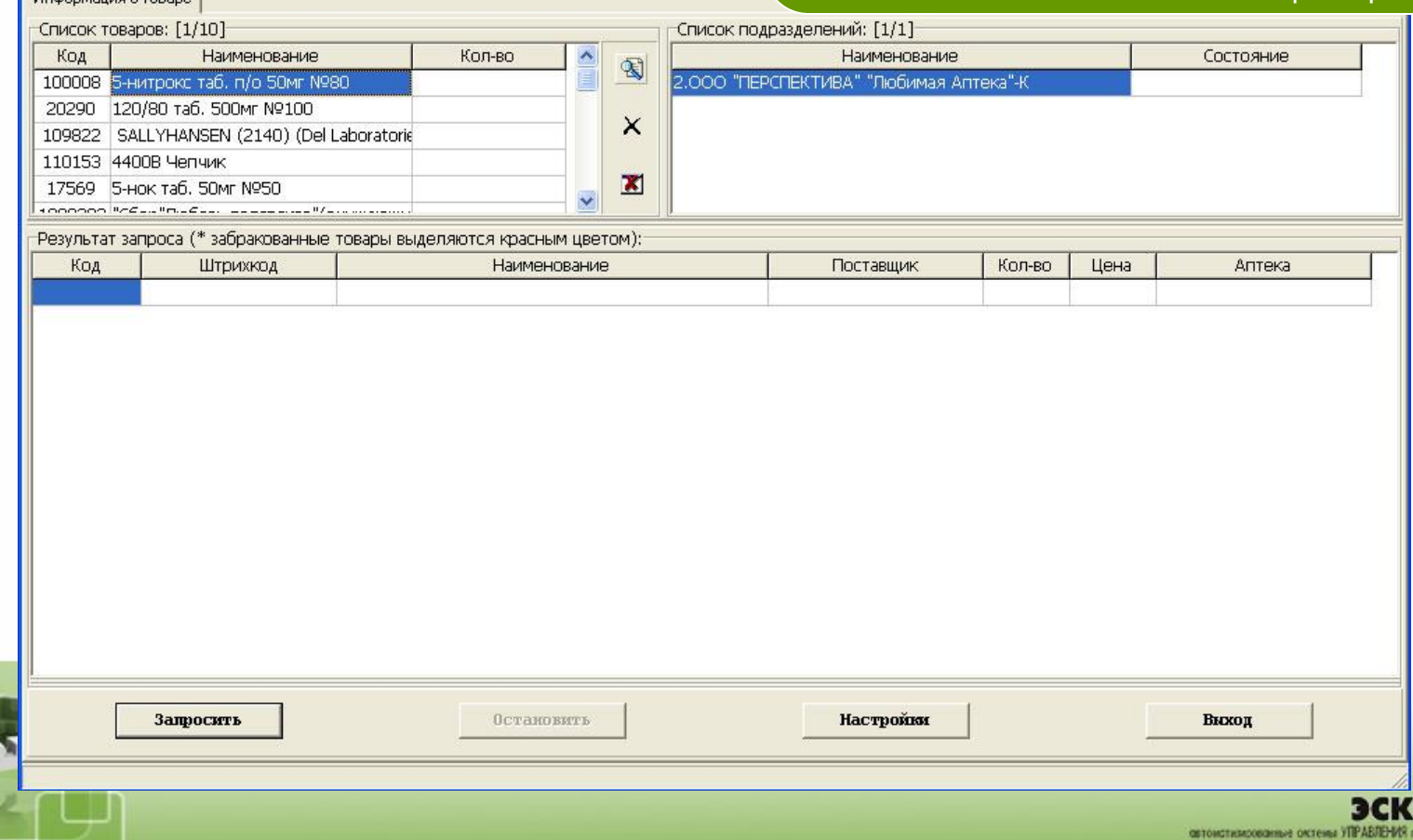

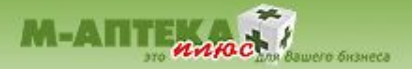

Выбор медпрепаратов осуществляется с помощью штатного интерфейса. Клавишей Insert можно выбрать несколько препаратов, в приведенном примере – 15 (внизу слева есть отметка о кол-ве). При этом в настройках можно установить ограничение на выбранное количество препаратов. В случае превышения лимита настройки после нажатия кнопки «Выбор» выводится сообщение и часть препаратов исключается из поиска (смотрите во всплывающем окне в скриншоте внизу справа).

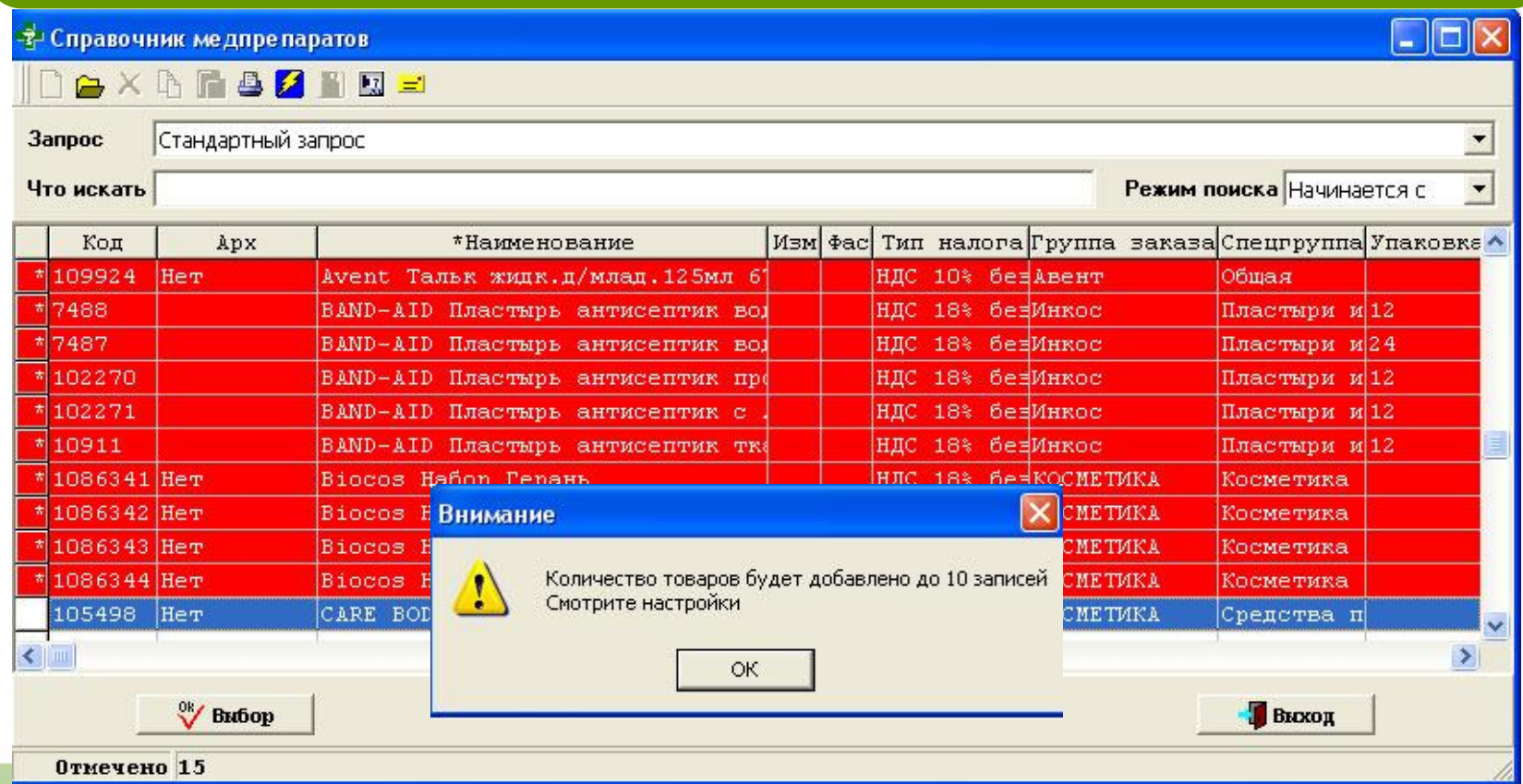

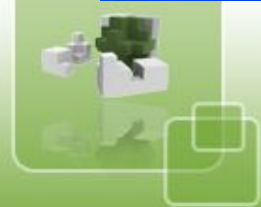

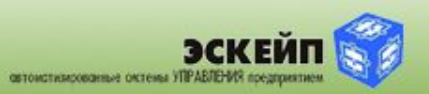

#### **ОТОБРАЖЕНИЕ РЕЗУЛЬТАТОВ ЗАПРОСА**

После выбора препаратов для запроса необходимо нажать на кнопку «запросить» слева внизу. Через какое-то время - в зависимости от скорости Интернет-канала и его типа - пройдет авторизация, и на экране появится отчет о наличии препаратов в запрошенных подразделениях: штрихкод, наименование, кол-во и цена

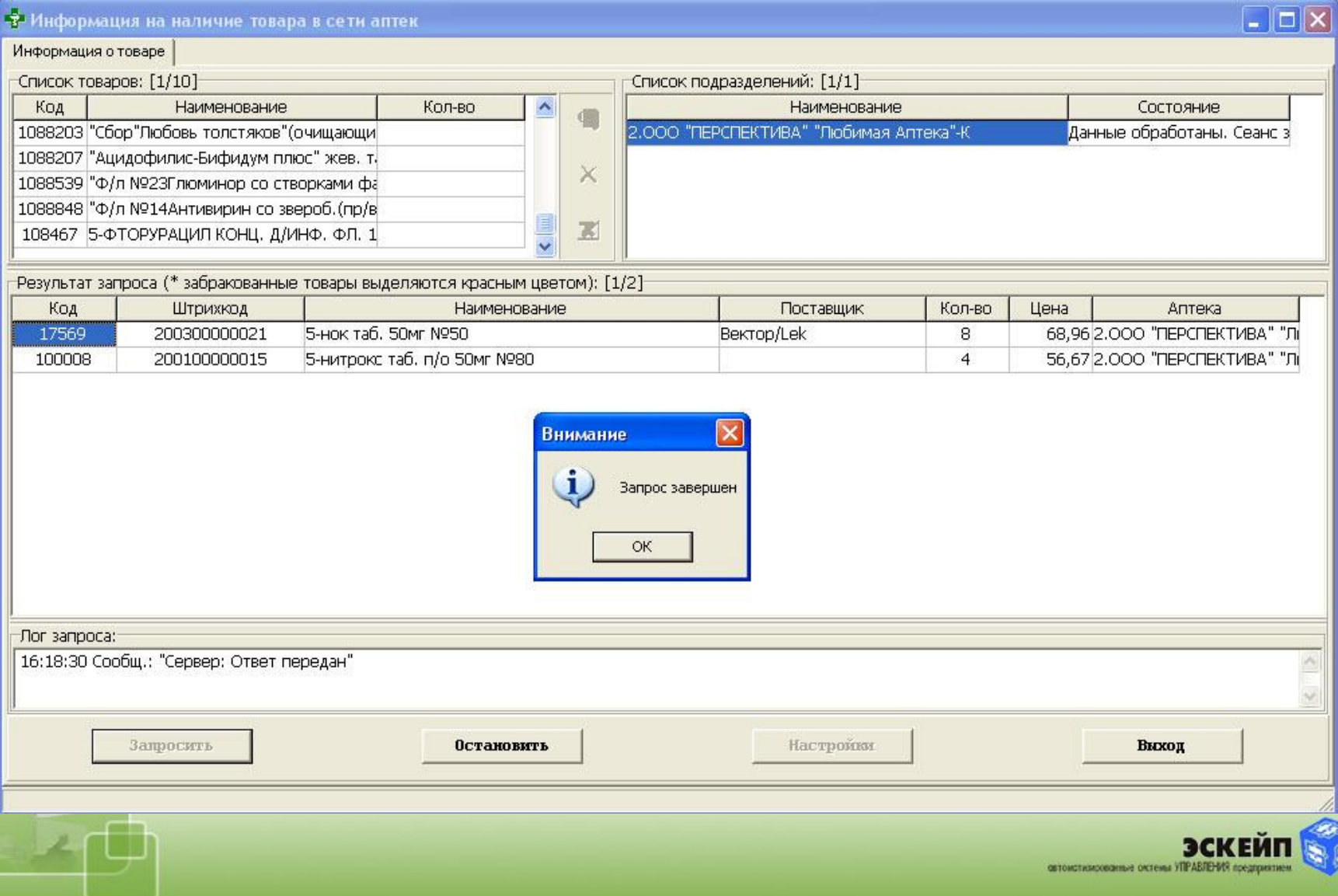

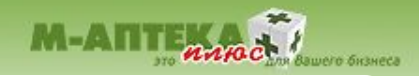

### **НАСТРОЙКИ**

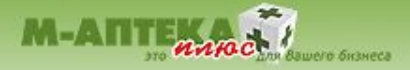

Гибкие настройки модуля позволяют настраивать как штатные моменты вроде подразделений и предела кол-ва препаратов для запроса, так и время ожидания ответа в секундах (в зависимости от скорости Интернет-канала: для выделенных линий достаточно 10-20 секунд и менее, для модемной может потребоваться 20-30 и более). Время можно либо рассчитать, либо постепенно сокращать для выхода на оптимальное значение, которое позволит не задерживать покупателя, и при этом дождаться ответа сервера.

На переднем плане открыто дополнительное окно с выбором подразделений (можно выбрать несколько)

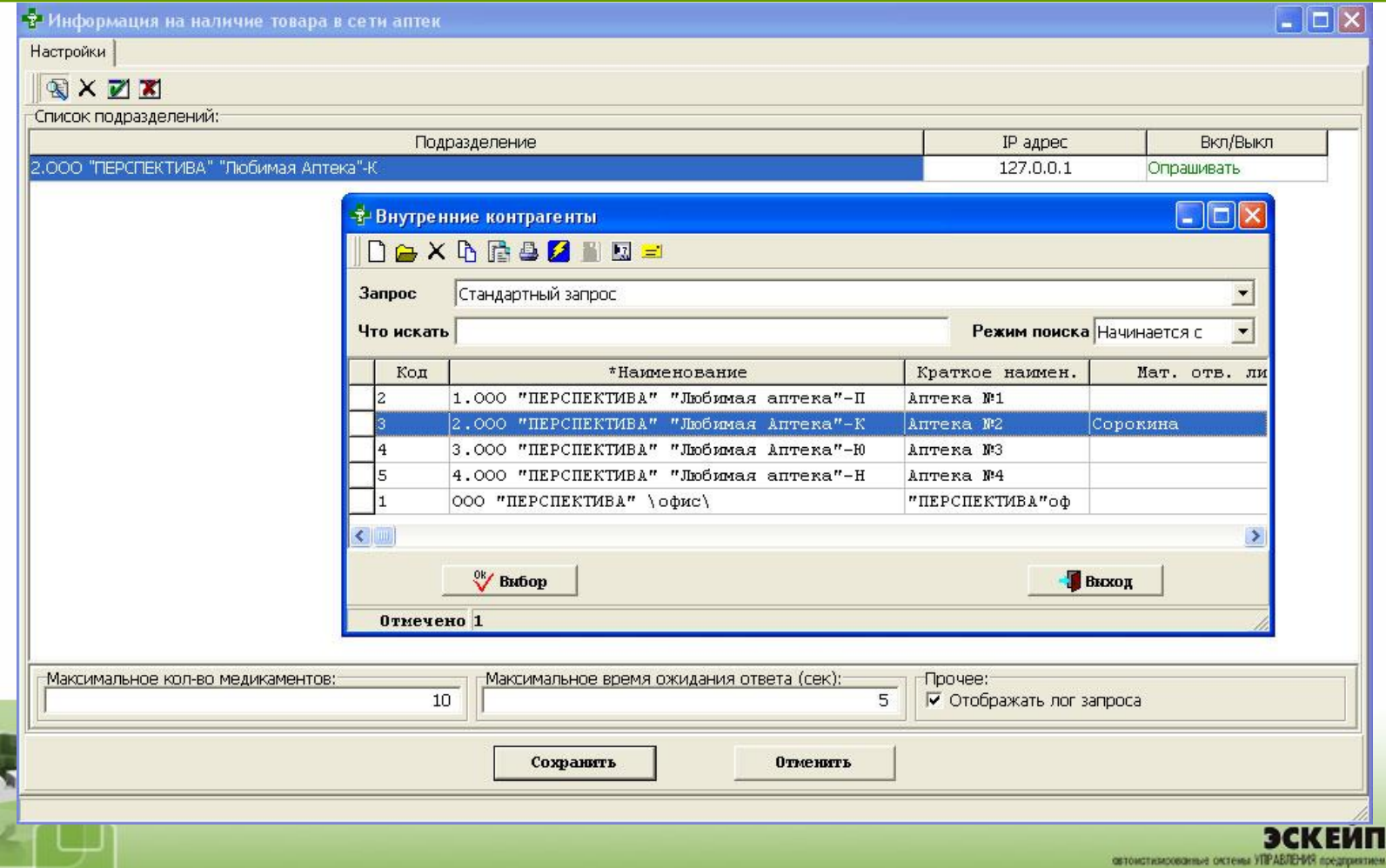

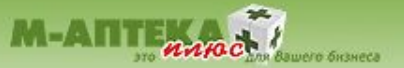

 Модуль «Запрос наличия в сети» интегрирован в АСУ «М-АПТЕКА плюс». Установка модуля осуществляется как на новые объекты при первоначальной покупке системы, так и на уже работающие объекты в версии АСУ «М-АПТЕКА плюс» не ниже 2.16

> Стоимость модуля для аптечных сетей – 40000 рублей без ограничения количества объектов установки

По вопросам приобретения модуля «Запрос наличия в сети» обращайтесь в отдел договоров компании «Эскейп» – manager@esc.ru

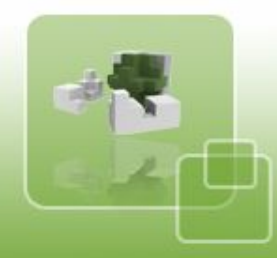

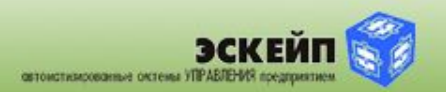